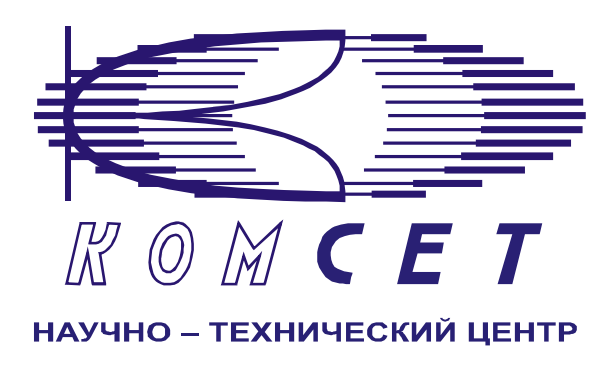

## Комплекс аппаратно-программных средств мониторинга ОКС № 7 «САТЕЛЛИТ»

Книга 4

# **Просмотр CDR**

Руководство ПОЛЬЗОВАТЕЛЯ

ЛЖАР.469411.085-04 РП

## СОДЕРЖАНИЕ

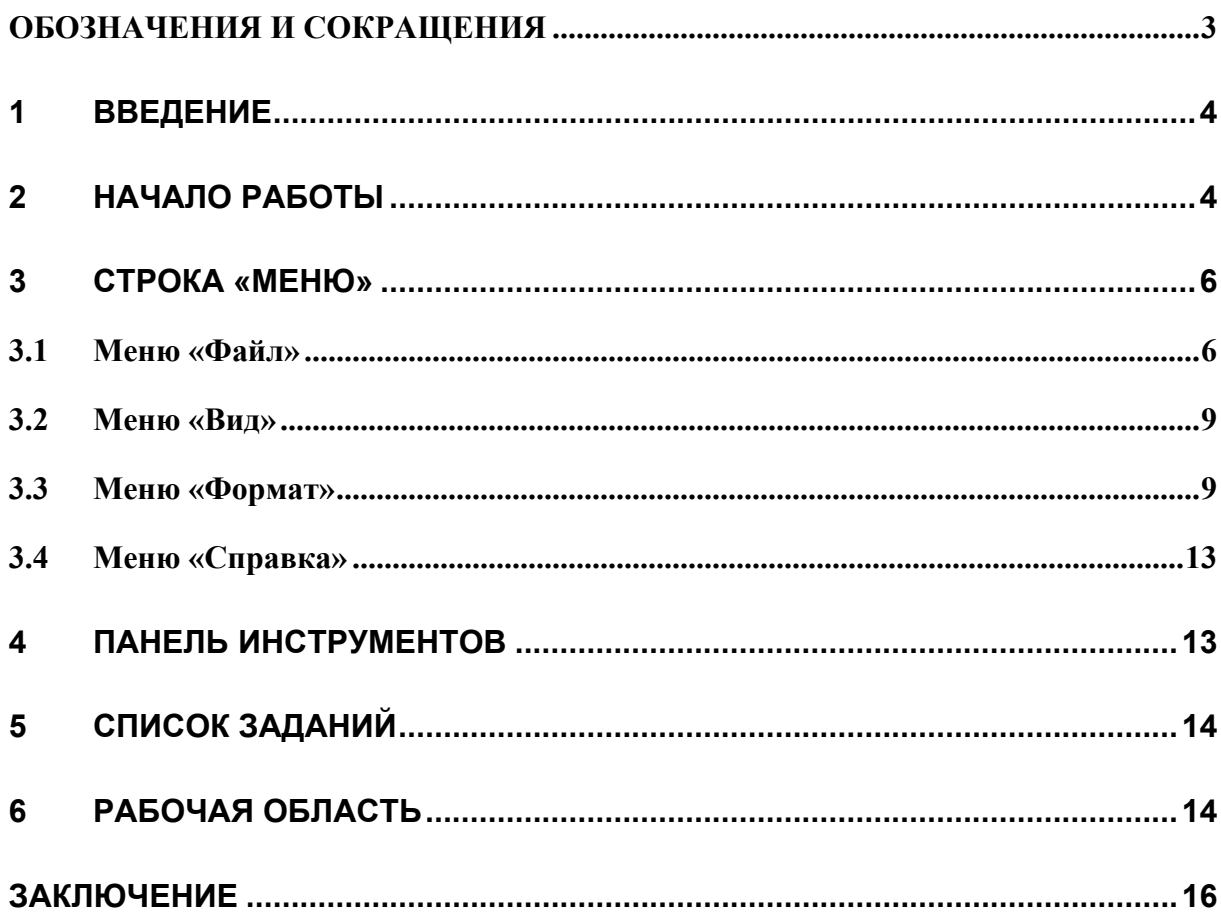

## **ОБОЗНАЧЕНИЯ И СОКРАЩЕНИЯ**

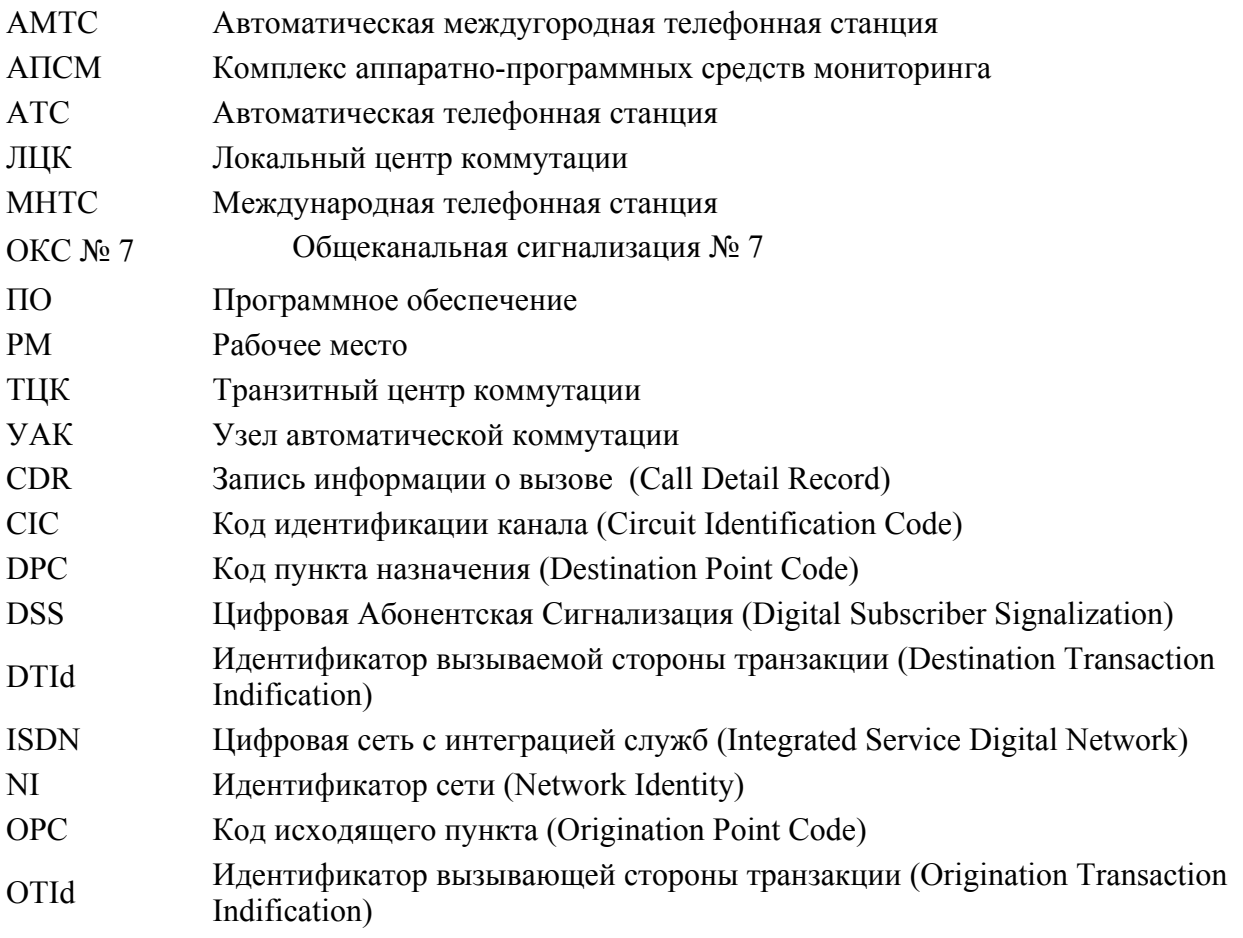

## **1 ВВЕДЕНИЕ**

Комплекс аппаратно-программных средств мониторинга (АПСМ) сети сигнализации «САТЕЛЛИТ» (далее – Комплекс) предназначен для контроля и анализа состояния сети телекоммуникаций на основе информации, содержащейся в сигнальных единицах (СЕ), передаваемых по сети общеканальной сигнализации ОКС № 7 и абонентской цифровой сигнализации EDSS.

Программное обеспечение рабочего места (РМ) пользователя комплекса предназначено для обработки и отображения данных по результатам мониторинга контролируемой сети, либо ее элементов.

Настоящее руководство предназначено для пользователей модулем «**Просмотр CDR**», который позволяет производить выборку записей CDR из базы данных и отображать их в соответствии с заданным фильтром.

Система предоставляет пользователю интуитивно понятный (дружественный) интерфейс.

Пользователь должен знать структуру своей сети коммутации, принципы ее работы, принципы работы системы мониторинга (Руководство по эксплуатации, разделы 2 и 3) и иметь навыки работы на персональном компьютере с ОС Windows 2000 (WindowsXP).

## **2 НАЧАЛО РАБОТЫ**

Для запуска программы «Просмотр CDR» нужно щелкнуть левой клавишей мыши по соответствующей пиктограмме на рабочем столе (рис. 2.1),

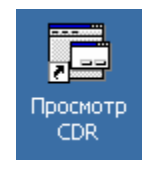

**Рисунок 2.1** 

либо, используя меню «Пуск» (рис. 2.2).

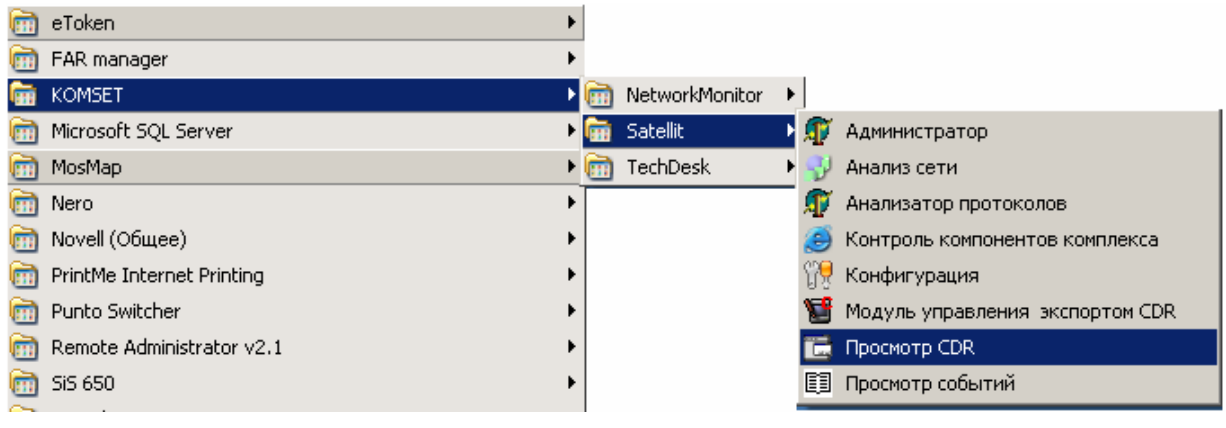

**Рисунок 2.2**

#### После запуска программы возникает окно регистрации пользователя (рис. 2.3).

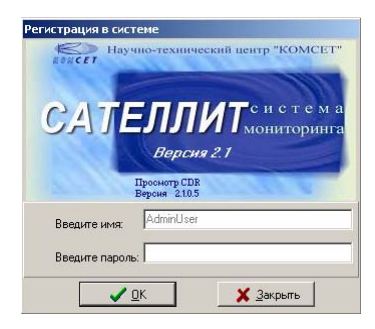

**Рисунок 2.3**

В окне регистрации необходимо ввести имя пользователя и пароль.

В модуле может дополнительно использоваться электронный ключ типа «*eToken*». В этом случае имя пользователя будет вписано автоматически, согласно учетной записи в БД комплекса, соответствующей установленному ключу. Если ключ не вставлен, запуск программы невозможен. При этом отображается предупреждение о необходимости установке ключа (рис. 2.4).

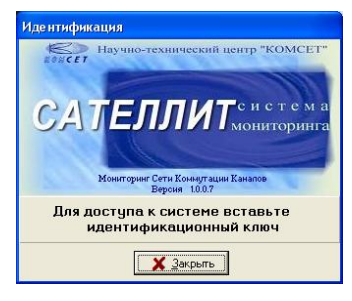

**Рисунок 2.4**

Определение имён пользователей, паролей, программирование ключей, производится Администратором системы.

В случае правильного ввода имени пользователя и пароля, появляется основное окно программы (рис. 2.5).

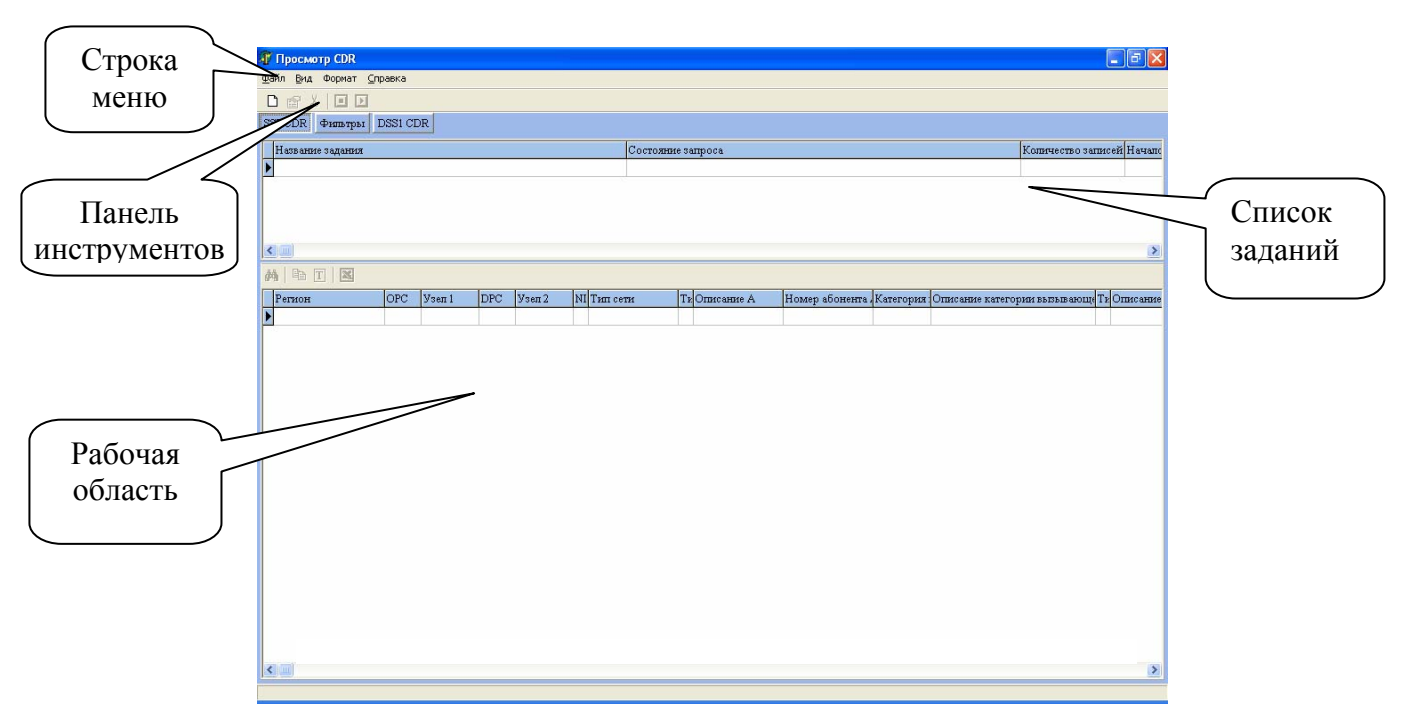

**Рисунок 2.5**

Основное окно программы имеет зоны:

- *1) Строка меню;*
- *2) Панель инструментов;*
- *3) Список заданий;*
- *4) Рабочая область.*

## **3 СТРОКА «МЕНЮ»**

Строка «*Меню*» включает в себя следующие позиции:

- *1) Файл;*
- *2) Вид;*
- *3) Формат;*
- *4) Справка.*

Для выбора соответствующего меню необходимо поместить курсор на надпись и нажать левую кнопку мыши. Меню будет раскрыто, т.е. на экране появятся соответствующие команды.

#### **3.1 Меню «Файл»**

Меню «*Файл*» позволяет выполнить следующие команды:

- *1) Создать;*
- *2) Открыть;*
- *3) Сохранить как;*
- *4) Настройки;*
- *5) Выход.*

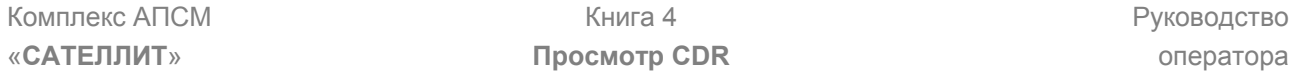

Команда *«Создать»* открывает окно для формирования задания на выборку CDR или формирование фильтра, в зависимости от выбранного элемента окна *«Список заданий»*.

Команда *«Открыть»* позволяет открыть ранее сохраненную в формате xml таблицу CDR (рис. 3.1).

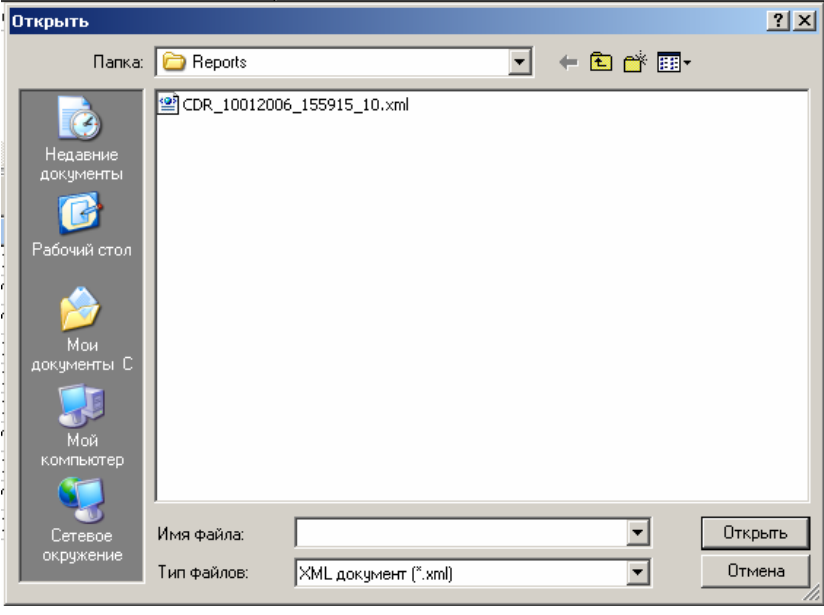

**Рисунок 3.1**

Команда *«Сохранить как»* позволяет сохранить результаты текущего наблюдения в отдельный файл с расширением xml или txt.

Для хранения предлагается папка *Reports (рис. 3.2),* однако пользователь может выбрать любую другую директорию, а так же перенести файл для просмотра на другое рабочее место.

Прелагаемое имя файла состоит из наименования информации – тип записей CDR, даты, времени и количества CDR. Имя файла может быть отредактировано пользователем.

Тип записи CDR может принимать значение SS7\_CDR, для записей о вызовах сигнализации ОКС7, и EDSS\_CDR, для абонентской цифровой сигнализации.

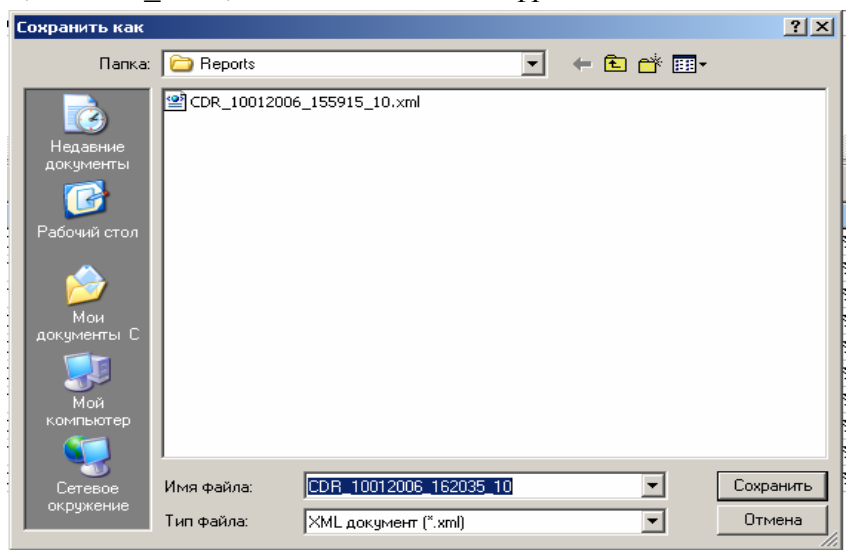

**Рисунок 3.2**

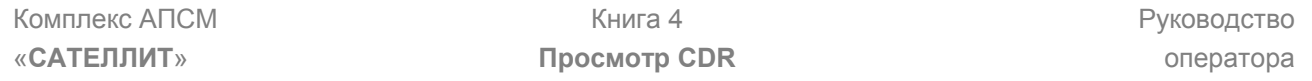

Команда *«Настройка»* открывает диалоговое окно для выбора шаблона для отображения записей CDR сигнализации ОКС7 (рис 3.3.),

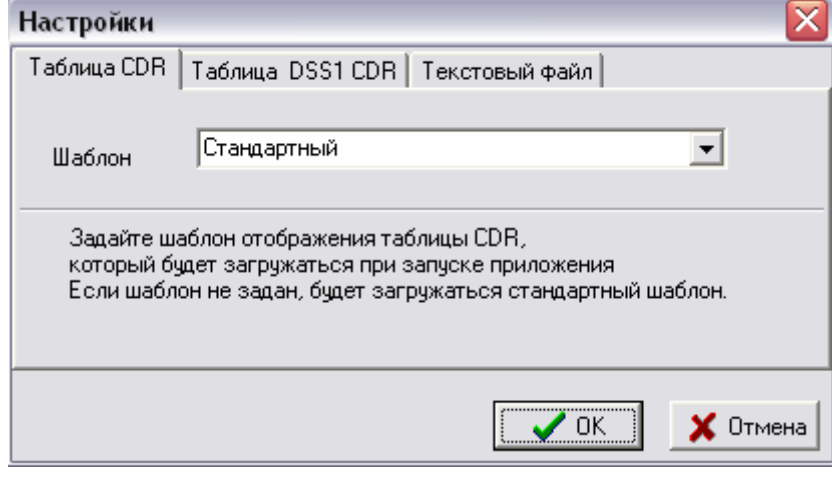

**Рисунок 3.3**

диалоговое окно для выбора шаблона для отображения записей CDR абонентской сигнализации EDSS (рис 3.4.),

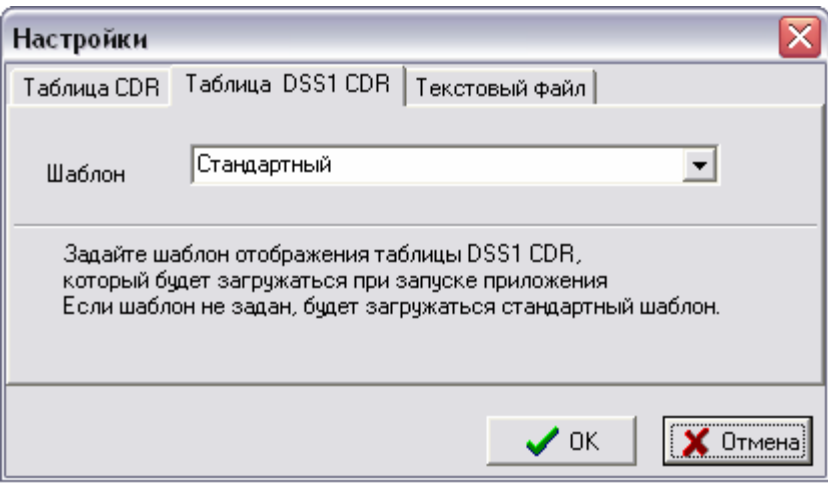

а так же формата текстового файла (рис. 3.5)

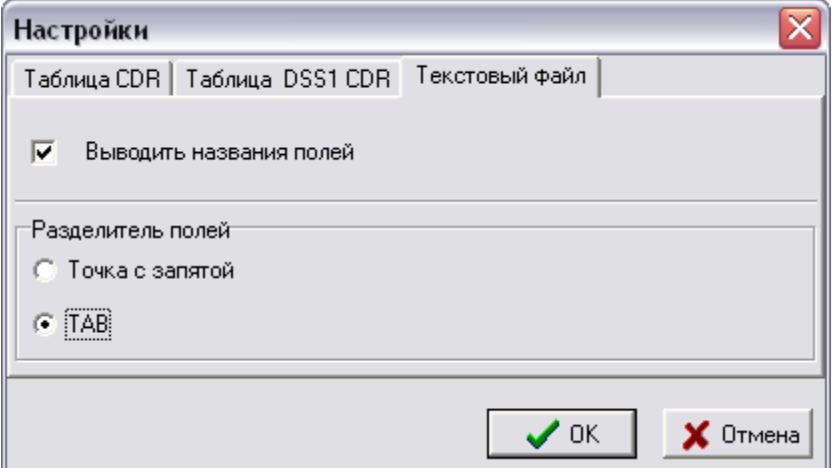

#### **Рисунок 3.5**

Команда «*Выход*» закрывает текущую сессию работы с ПО *«Просмотр CDR»*.

#### **3.2 Меню «Вид»**

Меню *«Вид»* путем манипулирования галочкой (рис. 3.6) позволяет скрыть или активировать зону *«Список заданий»* (см. рис. 2.5).

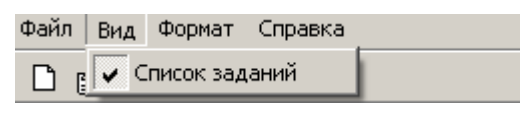

**Рисунок 3.6**

#### **3.3 Меню «Формат»**

Меню «Формат» содержит команды *«Новый»* и *«Шаблон»,* которые предназначены для создания и выбора формата отображения CDR для ОКС7 и EDSS, т.е. комбинаций полей таблицы CDR.

Таблица CDR для ОКС7 имеет следующие поля:

- *1. Регион;*
- *2. OPC;*
- *3. Узел 1;*
- *4. DPC;*
- *5. Узел 2;*
- 6. *NI* индикатор сети;
- 7. *Тип сети* текстовое поле описания индикатора сети;
- *8. Тип номера А;*
- 9. *Описание А* текстовое поле описания типа номера А;
- 10. *Номер абонента А*;
- 11. *Категория абонента А*;
- 12. *Описание категории абонента А*;
- 13. *Тип номера Б*;
- 14. *Описание Б* текстовое поле описания типа номера Б;
- *15. Номер абонента Б ;*
- *16. Дата начала соединения;*
- 17. *Время начала соединения* предоставляется с точностью до миллисекунд;
- 18. *Длительность установления соединения* определяется как разница между временем начала разговора и временем начала соединения. Рассчитывается только для состоявшихся соединений. Отображается в секундах и её долях. Округление до третьего знака после запятой;
- *19. Дата начала разговора;*
- 20. *Время начала разговора* предоставляется с точностью до миллисекунд;
- 21. *Длительность разговора* определяется как разница между временем окончания разговора и временем начала разговора. Рассчитывается только для состоявшихся соединений. Отображается в секундах и её долях. Округление до третьего знака после запятой;
- 22. *Дата окончания разговора;*
- 23. *Время окончания разговора* предоставляется с точностью до миллисекунд;
- 24. *Длительность разъединения* определяется как разница между временем окончания соединения и временем окончания разговора. Рассчитывается только для состоявшихся соединений. Отображается в секундах и её долях. Округление до третьего знака после запятой;
- 25. *Дата окончания соединения;*
- 26. *Время окончания соединения* предоставляется с точностью до миллисекунд;
- 27. *Длительность соединения* определяется как разница между временем окончания соединения и временем начала соединения. Рассчитывается только для состоявшихся соединений. Отображается в секундах и её долях. Округление до третьего знака после запятой;
- *28. Номер CIC;*
- 29. *CV*  причина разъединения;
- 30. *Причина разъединения* текстовое поле описания причины разъединения;
- 31. *Сервис ISDN* текстовое поле описания сервиса ISDN;
- 32. *Описание* содержит служебную информацию.

Таблица CDR для EDSS имеет следующие поля:

- *1. APP\_SERVER\_ID;*
- *2. LINK\_ID* идентификатор звена сигнализации;
- *3. Название звена;*
- *4. Номер B-канала;*
- *5. Направление вызова;*
- 6. *Тип номера абонента А*;
- 7. *Описание типа номера абонента А;*
- *8. Номер абонента А;*
- 9. *Тип номера абонента Б;*
- 10. *Описание типа номера абонента Б;*
- 11. *Номер абонента Б;*
- 12. *Дата начала соединения*;
- *13. Время начала соединения* предоставляется с точностью до миллисекунд*;*
- *14. Дата окончания соединения;*
- 15. *Длительность соединения* определяется как разница между временем начала разговора и временем начала соединения. Рассчитывается только для состоявшихся соединений;
- 16. *Начало разговора*;
- *17. Конец разговора;*
- 18. *Длительность разговора* предоставляется с точностью до миллисекунд;
- 19. *CV*  код причины разъединения;
- 20. *Причина разъединения;*
- 21. *Сервис ISDN* текстовое поле описания сервиса ISDN;
- 22. *Описание* содержит служебную информацию.

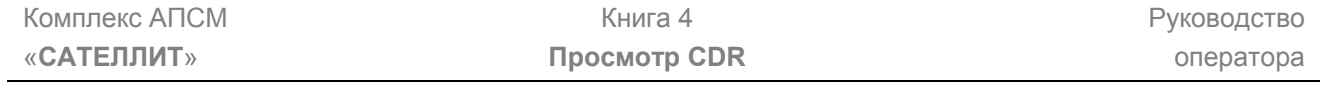

При выборе команды *«Новый Шаблон»* раскроется меню выбора шаблона для редактирования: ОКС7 или EDSS.

При выборе SS7 появляется окно для формирования шаблона для ОКС7 (рис. 3.7)

| Формат                                                                                                    | $\mathbf{\times}$ |  |  |
|----------------------------------------------------------------------------------------------------|-------------------|--|--|
| JL,                                                                                                    |                   |  |  |
| Регион<br>NPC.<br>Узел 1<br>DPC<br>Чзел 2<br>ΝI<br>Тип сети<br>Тип номера А<br>Описание А<br>Номер абонента А<br>Тип номера Б<br>Описание Б<br>Номер абонента Б<br>Дата начала соединения<br>Время начала соединения<br>Длительность чстановления соединения (сек.)<br>Дата начала разговора<br>Время начала разговора<br>Длительность разговора (сек.)<br>Дата окончания разговора<br>Время окончания разговора<br>Длительность разьединения (сек.)<br>Дата окончания соединения<br>Время окончания соединения<br>Длительность соединения (сек.)<br>Номер CIC |                   |  |  |
| Выделить все                                                                                                    |                   |  |  |
| Очистить все                                                                                                    |                   |  |  |
|                                                                                                    |                   |  |  |
| Название                                                                                                    |                   |  |  |
| <b>• Применить для всех окон</b><br><b>С Применить для данного окна</b>                                                                                                    |                   |  |  |
| $\Box$ Сохранить<br>Х Закрыть<br>Применить                                                                                                    |                   |  |  |

**Рисунок 3.7**

При выборе DSS1 появляется окно для формирования шаблона для EDSS (рис. 3.8)

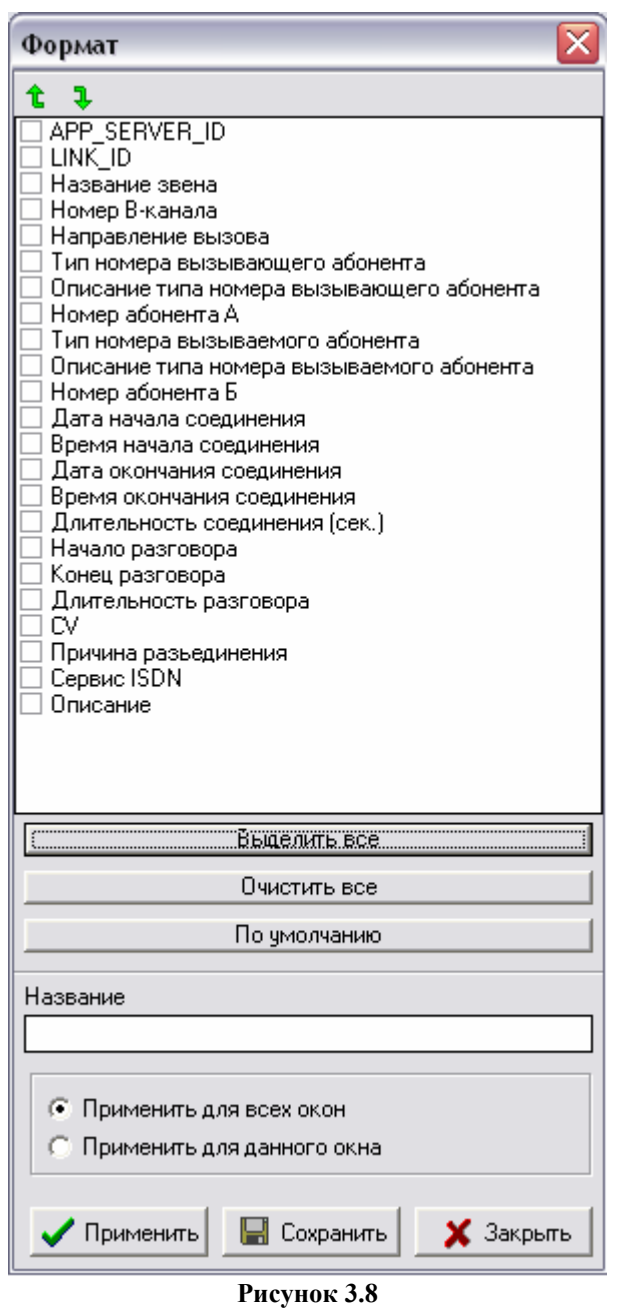

Кнопки **t 1** предназначены для установки желаемой последовательности полей в таблице. Для выбора отображаемых полей левой кнопкой мыши установить галочку напротив нужного параметра.

Кнопки *«Выделить все», «Очистить все», «По умолчанию»* позволяют упростить процесс выбора параметров.

Для сохранения шаблона в окно *«Название»* необходимо ввести имя и нажать кнопку *«Сохранить».* 

Если шаблон предназначен для однократного применения и в его хранении нет необходимости, нажать кнопку *«Применить».* 

Выполненное задание можно повторно многократно фильтровать. Каждый раз результат фильтрации будет открываться в новом окне. В зависимости от выбранной установки шаблон можно применить для всех окон или для данного окна, т.е. окна, в котором шаблон создается.

#### **3.4 Меню «Справка»**

Меню *«Справка»* содержит команду *«О программе»* (рис. 3.9).

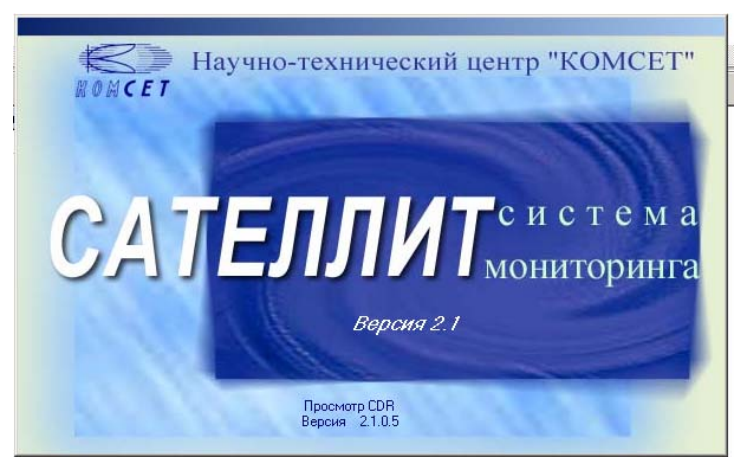

**Рисунок 3.9** 

## **4 ПАНЕЛЬ ИНСТРУМЕНТОВ**

«*Панель инструментов*» (рис. 4.1) содержит кнопки с пиктограммами, щелчок на которые инициирует дальнейшее действие ПО.

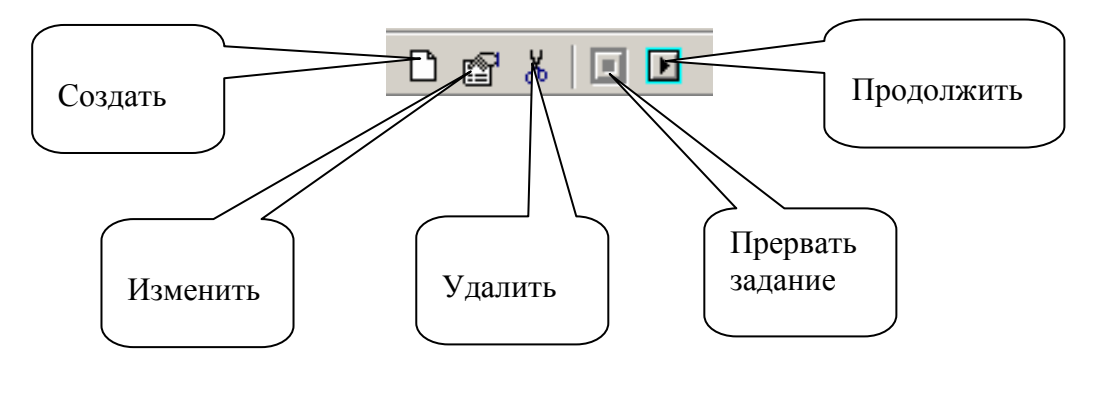

**Рис. 4.1** 

Пиктограмма *«Создать»* открывает окно для создания задания. Пиктограмма *«Изменить»* открывает окно для редактирования задания. Пиктограмма *«Удалить»* удаляет выбранное задание. Пиктограмма «*Прервать задание»* прерывает выполнение задания.

Пиктограмма *«Продолжить»* выводит очередной блок CDR в количестве, установленном при формировании задания.

## **5 СПИСОК ЗАДАНИЙ**

Окно «Список заданий» (рис.5.1) имеет поля:

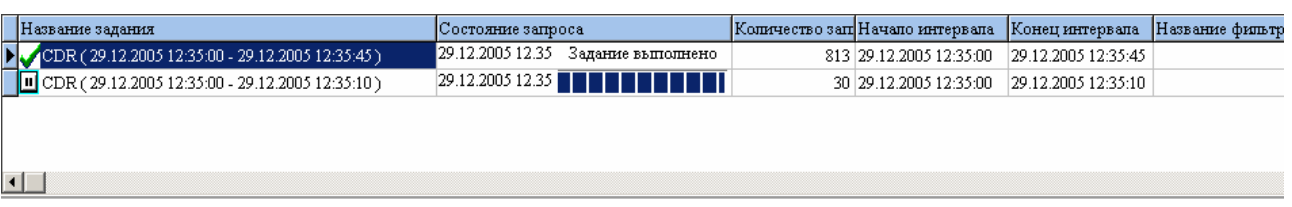

**Рисунок 5.1**

- *Название задания;*
- *Состояние запроса;*
- *Количество записей;*
- *Начало интервала;*
- *Конец интервала;*
- *Название фильтра.*

Знак в поле *«Название задания»* и шкала прогресса в поле *«Состояние запроса»* означают, что задание выполнено не полностью и для того, чтобы получить очередной блок CDR пользователь должен нажать на пиктограмму *«Продолжить»* на панели инструментов (см. рис. 4.1).

Знак **Х** означает, что запрос находится в процессе выполнения.

По окончанию выполнения задания в поле *«Название задания»* появляется знак

## *6* **РАБОЧАЯ ОБЛАСТЬ**

Рабочая область (рис. 6.1) имеет закладки *«SS7 CDR»* ,*«DSS1 CDR»* и *«Фильтры».*  На закладке «CDR» имеется панель инструментов с пиктограммами:

âå - фильтровать;

<sup>•</sup> - группировать;

- $|T|$ - трассировка;
- экспорт в Excel.

| Œ<br>Просмотр CDR                                                            |                                                                          | F[X]<br>$\blacksquare$                                            |  |  |
|------------------------------------------------------------------------------|--------------------------------------------------------------------------|-------------------------------------------------------------------|--|--|
| Формат Справка<br>Файл<br>Вид                                                |                                                                          |                                                                   |  |  |
| $\boxed{=}$<br>Ж<br>回<br>D<br>图                                              |                                                                          |                                                                   |  |  |
| DSS1 CDR<br>Фильтры<br>SS7 CDR                                               |                                                                          |                                                                   |  |  |
| Название задания                                                             |                                                                          | Количество записей Начало интервала                               |  |  |
| Состояние запроса                                                            |                                                                          | Конеци                                                            |  |  |
| 05.09.2006 07.59<br>[D] CDR (05.09.2006 07:58:14 - 05.09.2006 11:58:14)<br>N |                                                                          | 21 05:09:2006 07:58:14<br>05.09.200                               |  |  |
| $\,$<br>$\left  \left\langle \cdot \right  \right $                          |                                                                          |                                                                   |  |  |
| ET<br>44                                                                     |                                                                          |                                                                   |  |  |
| OPC<br>Узел 1<br>D <sub>PC</sub><br>Регион                                   | NI THI COTH<br>Узеп <sub>2</sub><br>Tr Описание А                        | Номер абонента Категория Описание категории вызывающе Ти Описан ↑ |  |  |
| • МЕЖГОРОД                                                                   | 3 national (significar 3433470140                                        | 10 Unknown value                                                  |  |  |
| 7362 IIImos Mer; 15438 YAK7                                                  | 2 Междугородная                                                          | 3 nations                                                         |  |  |
| МЕЖГОРОД                                                                     | 7362 Шлюз Метр 2 Междугородная                                           | 3 nations                                                         |  |  |
| 15438 VAK7                                                                   | 3 national (significar 9048245247                                        | 10 Unknown value                                                  |  |  |
| МЕЖГОРОД                                                                     | 2 Междугородная                                                          | 10 Unknown value                                                  |  |  |
| 7362 IIImos Merr 15438 YAK7                                                  | 3 national (significar 3433308372                                        | 3 nations                                                         |  |  |
| МЕЖГОРОД                                                                     | 2 Междугородная                                                          | 3 nations                                                         |  |  |
| 7362 IIImos Mer; 15438 VAK7                                                  | 3 national (significar 3433348255                                        | 10 Unknown value                                                  |  |  |
| МЕЖГОРОД                                                                     | 2 Междугородная                                                          | 10 Unknown value                                                  |  |  |
| 7362 IIImos Mer: 15438 VAK7                                                  | 3 national (significar 3433419416)                                       | 3 nations                                                         |  |  |
| МЕЖГОРОД                                                                     | 7362 Шлюз Метт 2 Междугородная                                           | 10 Unknown value                                                  |  |  |
| 15438 VAK7                                                                   | 3 national (significar 9126178278                                        | 3 nations                                                         |  |  |
| МЕЖГОРОД                                                                     | 3 national (significar 3433351726                                        | 3 nations                                                         |  |  |
| 7362 Шлюз Метт 15438 УАК7                                                    | 2 Междугородная                                                          | 10 Unknown value                                                  |  |  |
| МЕЖГОРОД                                                                     | 2 Междугородная                                                          | 3 nations                                                         |  |  |
| 7362 IIImos Mer; 15438 VAK7                                                  | 3 national (significat 3439240701                                        | 10 Unknown value                                                  |  |  |
| МЕЖГОРОД                                                                     | 2 Междугородная                                                          | 3 nations                                                         |  |  |
| 7362 IIImos Mer; 15438 VAK7                                                  | 3 national (significar 3439224357                                        | 10 Unknown value                                                  |  |  |
| МЕЖГОРОД                                                                     | 3 national (significar 3437829815                                        | 3 nations                                                         |  |  |
| 7362 IIImos Mer; 15438 VAK7                                                  | 2 Междугородная                                                          | 10 Unknown value                                                  |  |  |
| МЕЖГОРОД                                                                     | 3 national (significar 3433659435                                        | 10 Unknown value                                                  |  |  |
| 7362 IIImos Mer; 15438 VAK7                                                  | 2 Междугородная                                                          | 3 nations                                                         |  |  |
| 15438 VAK7<br>МЕЖГОРОД                                                       | 3 national (significar 9126100636<br>7362 IIImos Mert<br>2 Междугородная | 10 Unknown value<br>3 nations                                     |  |  |
| 7362 IIImos Mert 15438 YAK7                                                  | 3 national (significar 3437829563                                        | 10 Unknown value                                                  |  |  |
| МЕЖГОРОД                                                                     | 2 Междугородная                                                          | 3 nations                                                         |  |  |
| МЕЖГОРОД                                                                     | 3 national (significar 3432670611                                        | 3 nations                                                         |  |  |
| 7362 IIImos Mer; 15438 YAK7                                                  | 2 Междугородная                                                          | 10 Unknown value                                                  |  |  |
| МЕЖГОРОД                                                                     | 2 Междугородная                                                          | 10 Unknown value                                                  |  |  |
| 7362 IIImos Mer; 15438 VAK7                                                  | 3 national (significar 3432209038                                        | 3 nations                                                         |  |  |
| МЕЖГОРОД                                                                     | 2 Междугородная                                                          | 10 Unknown value                                                  |  |  |
| 7362 IIImos Mer; 15438 VAK7                                                  | 3 national (significar 3436432467                                        | 3 nations                                                         |  |  |
| МЕЖГОРОД                                                                     | 2 Междугородная                                                          | 3 nations                                                         |  |  |
| 7362 IIImos Mer; 15438 YAK7                                                  | 3 national (significar 3437064094                                        | 10 Unknown value                                                  |  |  |
| МЕЖГОРОД                                                                     | 2 Междугородная                                                          | 10 Unknown value                                                  |  |  |
| 7362 IIImos Mer: 15438 VAK7                                                  | 3 national (significar 3435412866                                        | 3 nations                                                         |  |  |
| МЕЖГОРОД                                                                     | 3 national (significar 3432619973                                        | 227 Unknown value                                                 |  |  |
| 7362 IIImos Mer; 15438 YAK7                                                  | 2 Междугородная                                                          | 3 nations                                                         |  |  |
| $\checkmark$<br>$\rightarrow$<br>$\left  \left\langle \cdot \right  \right $ |                                                                          |                                                                   |  |  |

**Рисунок 6.1**

Для формирования задания нажать пиктограмму *«Создать»* на панели инструментов (рис. 4.1) - появится шаблон задания (рис. 6.2), в котором следует:

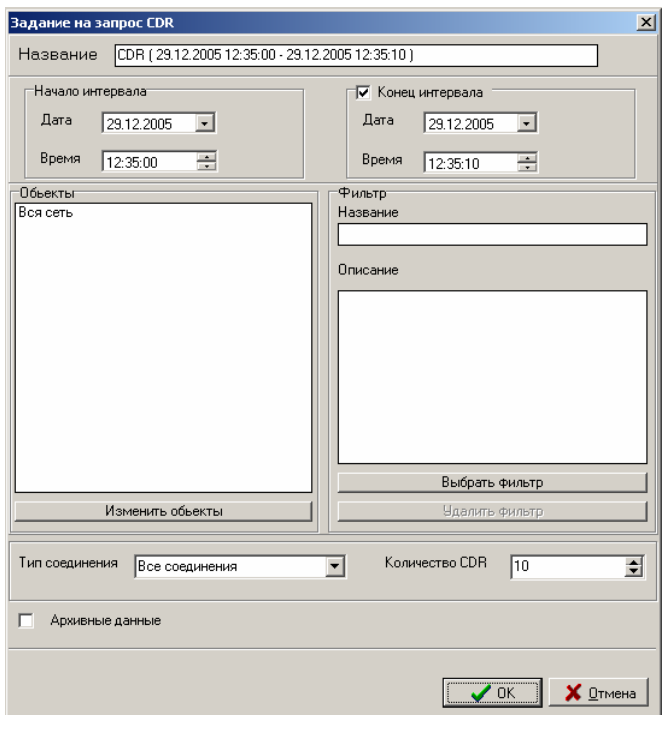

**Рисунок 6.2.**

- Установить интервал запроса. Если в окне «Конец интервала» галочка не установлена, то концом интервала будет текущее время;
- Выбрать объекты анализа;
- При необходимости выбрать фильтр;
- Выбрать тип соединения из:
	- Все соединения;
	- Состоявшиеся соединения (длительность разговора > 0);
	- Несостоявшиеся соединения.
- Установить количество CDR в блоке, выдаваемом при нажатии на пиктограмму *«Продолжить»,* которая находится на панели инструментов (рис. 4.1).

Функция «Архивные данные» предназначена для обработки суточных файлов CDR, хранящихся на архивном сервере. Архивный сервер, далее АС, опционально может включаться в состав комплекса.

Файлы, срок хранения которых превысил заранее определенный, автоматически перемещаются на АС. Для того чтобы такой файл обработать клиентом «Просмотр CDR» необходимо воспользоваться модулем «*Управление архивными данными»,* который скопирует нужный файл в специальную таблицу на сервере обобщенных данных.

Указанные сроки хранения оперативных и архивных данных настраиваются при инсталляции комплекса и их конкретное значение зависит от пожеланий Заказчика по сроку хранения CDR и аппаратных возможностей сервера обобщенных данных (оперативные данные) и архивного сервера (архивные данные). Кроме того, наличие архивного сервера в системе не обязательно. Он устанавливается в тех случаях, когда проектируемая нагрузка на комплекс не позволяет обеспечить требуемый срок хранения CDR. на сервере обобщенных данных

## **ЗАКЛЮЧЕНИЕ**

Комплекс АПСМ «Сателлит» поставляется заказчикам, настроенным под конкретные условия применения. В силу этих причин отдельные действия оператора на конкретном образце комплекса могут незначительно отличаться от представленных в данном руководстве. Кроме того, модуль «Просмотр CDR», как и весь комплекс, подвергается постоянному развитию.

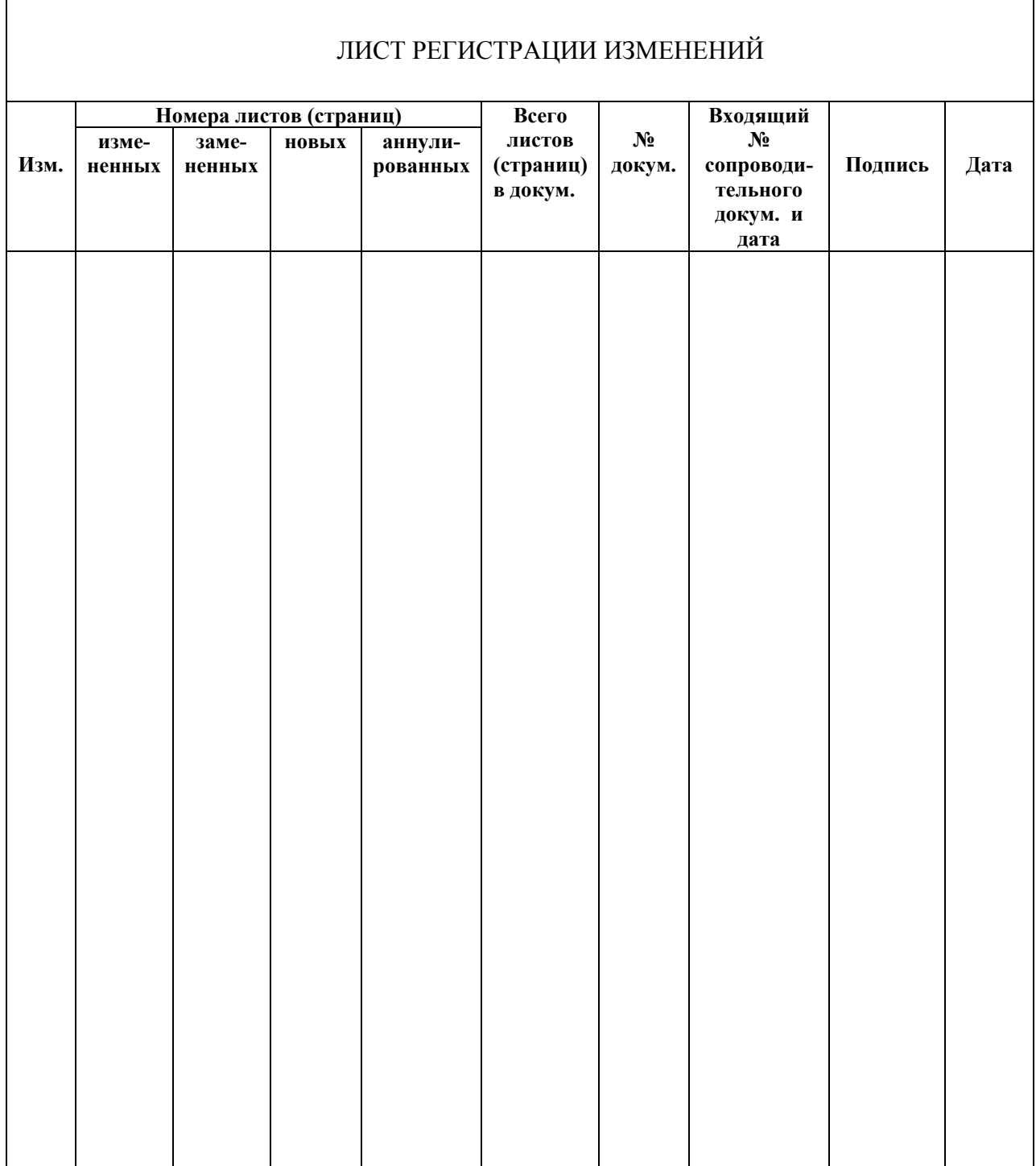